## 分析環境を再利用する

JDCat分析ツールでは、一人のユーザーが複数の分析環境を作ることができます。一度作った分析環境はNIIのサーバー上に保持され、後日再利用できま す。

1. <https://jupyter.cs.rcos.nii.ac.jp/>にアクセスします。ご自身が持っている分析環境の一覧が「Named Servers」の下に表示されます。

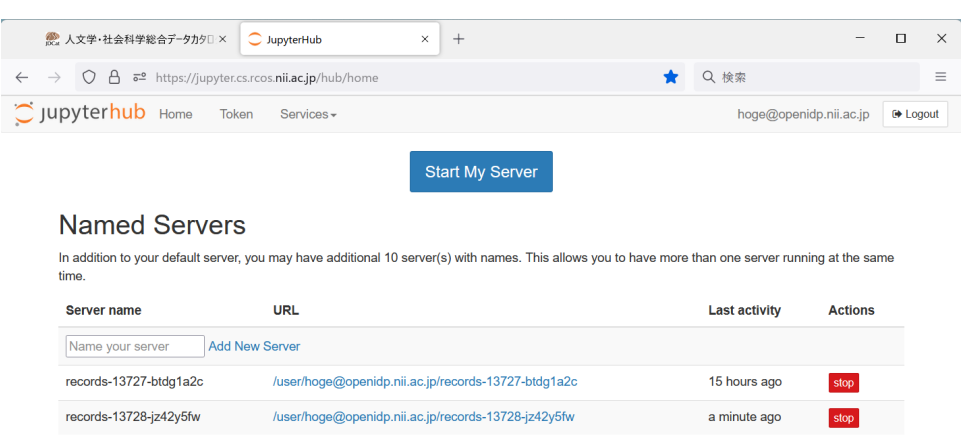

- 2. 分析環境を再利用するには、中央に表示される /user/ から始まるURLをクリックします。
- 3. 分析環境を削除するには、右側の「stop」ボタンをクリックし、しばらく待つと現れる「delete」ボタンをクリックします。

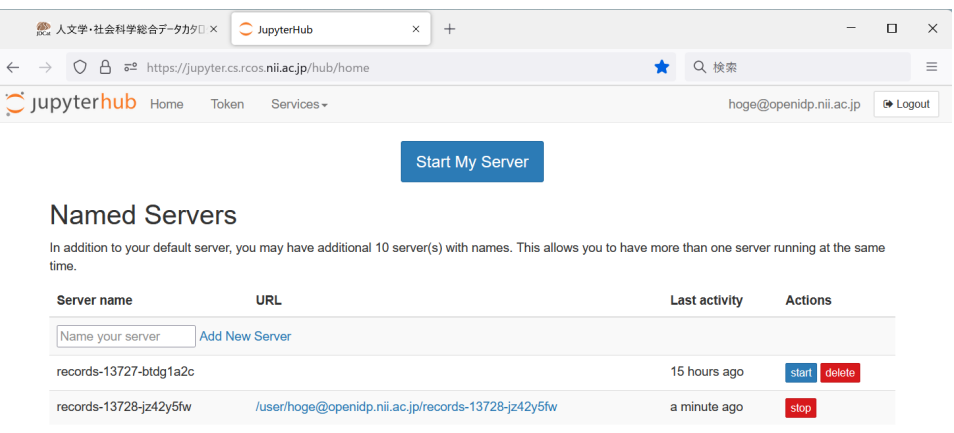

- 「Start My Server」ボタンは通常利用しません。
	- 「Start My Server」ボタンをクリックすると、素のJupyter Notebook環境が新しく作られます。この環境ではPython 3のノートブック のみが利用できます。RやRStudioは利用できません。
- 一人のユーザーが同時に持てる分析環境は10個までです(2022年4月現在)。この個数は、運営状況に応じて将来見直される可能性がありま す。
- 分析環境を使用せず放置した場合、30日経過後にNIIの管理者が削除させていただきます。